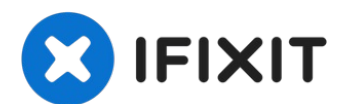

# **iMac Intel 27" EMC 2390 zweite HDD oder SSD einbauen**

Obwohl Apple den 2010er 27" iMac nicht mit der...

Geschrieben von: Brett Hartt

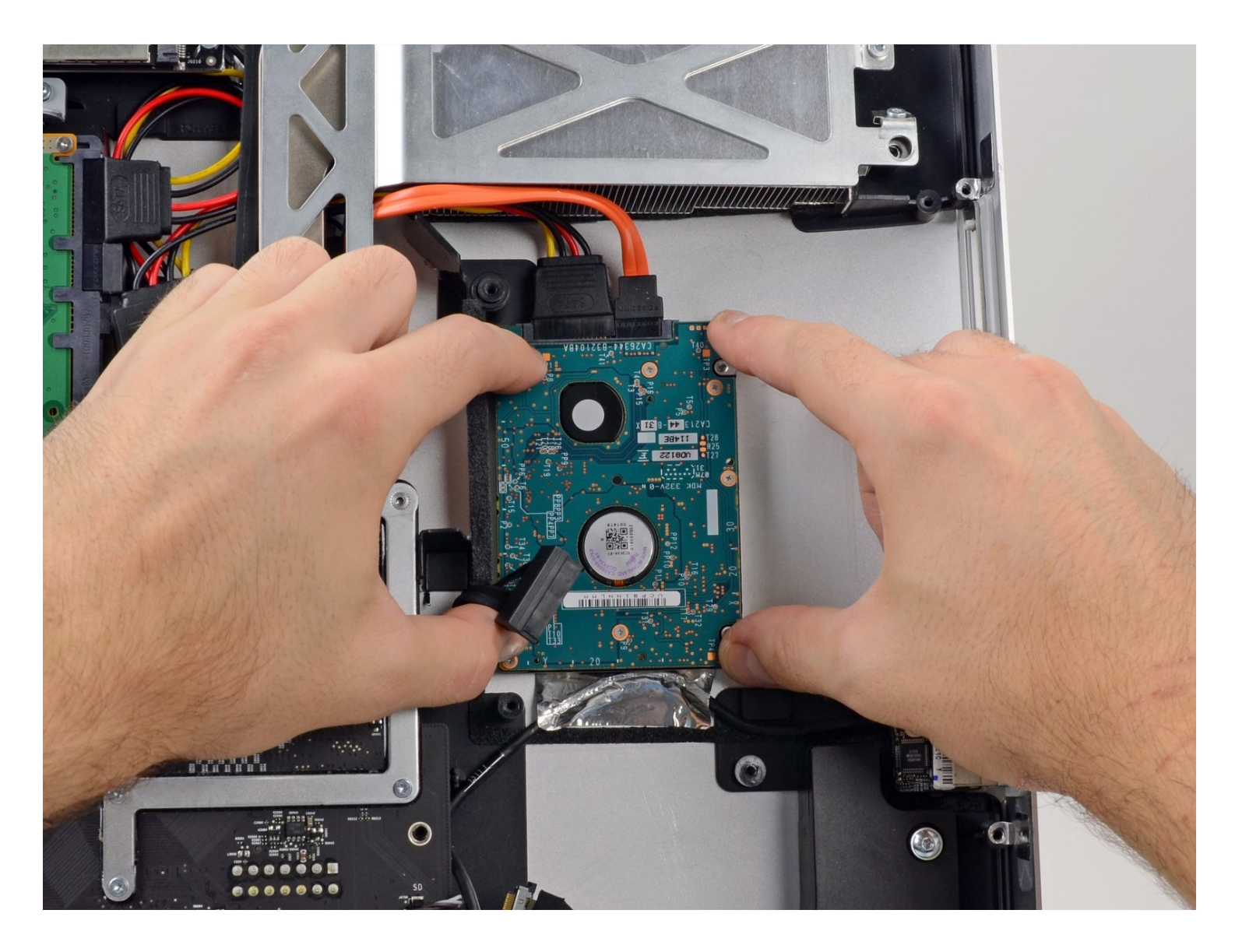

## **EINLEITUNG**

Obwohl Apple den 2010er 27" iMac nicht mit der Option für eine zweite HDD oder SSD verkauft hat, ist doch alles darauf ausgelegt, selbst eine einzubauen. Benutze den zweiten SATA Anschluss auf dem Logic Board und stecke die Versorgung in das Netzteil ein und du hast dein zweites Laufwerk schnell in diesen iMac eingebaut. Diese Anleitung zeigt dir, wie du ein zweites Laufwerk in deinen 2010er 27" iMac, EMC 2390 einbauen kannst.

#### Ł **WERKZEUGE:**

# **ERSATZTEILE:**

[Kreuzschlitzschraubendreher](https://www.ifixit.com/products/phillips-1-screwdriver) PH1 (1) [Spudger](https://www.ifixit.com/products/spudger) (1) [Heavy-Duty](https://www.ifixit.com/products/heavy-duty-suction-cups-pair) Suction Cups (Pair) (1) TR10 Torx [Sicherheitsschraubendreher](https://www.ifixit.com/products/tr10-torx-security-screwdriver) (1) [Paper](http://www.amazon.com/ACCO-Economy-Paper-Non-skid-A7072385/dp/B001B0D5T6/ref=sr_1_1?ie=UTF8&qid=1407273616&sr=8-1&keywords=paper+clip) Clip (1) [Pinzette](https://www.ifixit.com/products/tweezers) (1)

iMac Intel 27" Mid 2010 Dual Hard [Drive](https://www.ifixit.com/products/imac-intel-27-mid-2010-dual-hard-drive-kit) Kit (1)

#### **Schritt 1 — RAM Abdeckung**

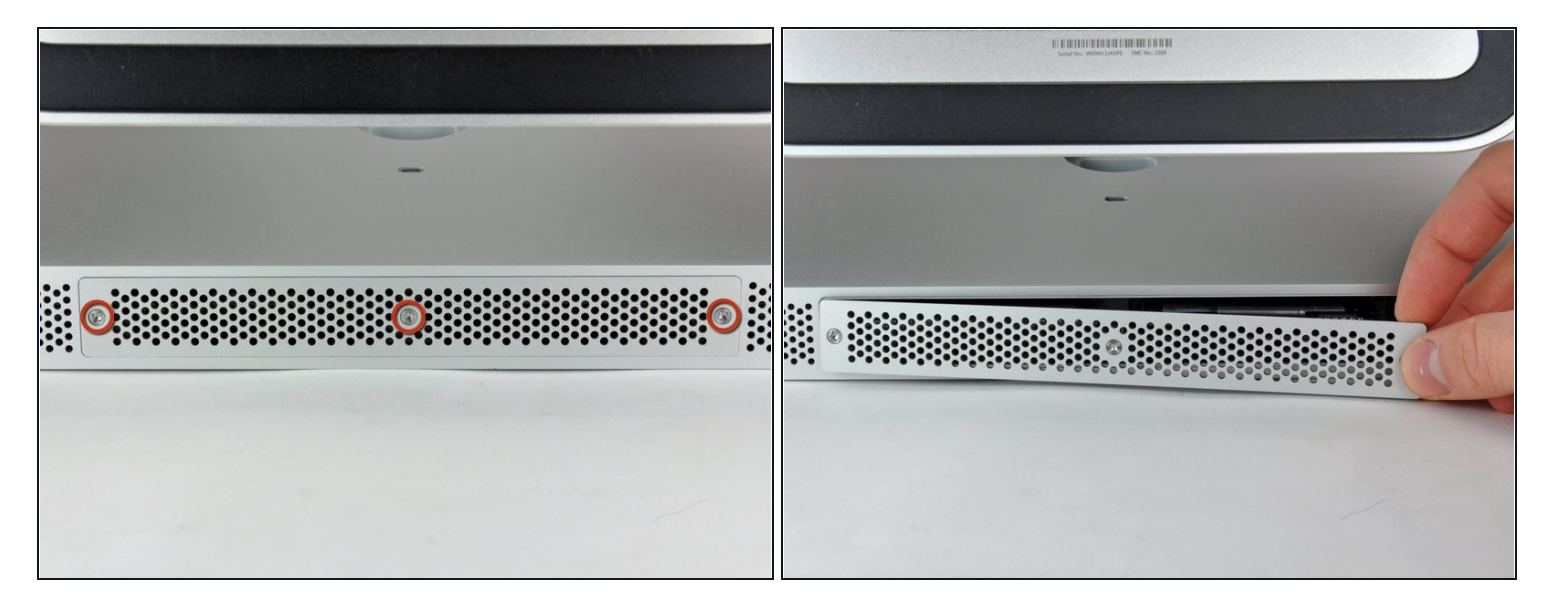

- Löse die drei Kreuzschlitzschrauben, mit denen die Abdeckung auf der unteren Seite  $\bullet$ des iMac befestigt ist.
- $\textcircled{1}$  Die Schrauben bleiben in der Abdeckung stecken und lassen sich nicht komplett aus der Abdeckung entnehmen.
- Entferne die Abdeckung des iMacs.
- Beim Wiederzusammenbau die Abdeckung lose einsetzen und mit den Außenseiten in das Gehäuse des iMac einrasten, bevor die Schrauben fest angezogen werden.

## **Schritt 2 — RAM**

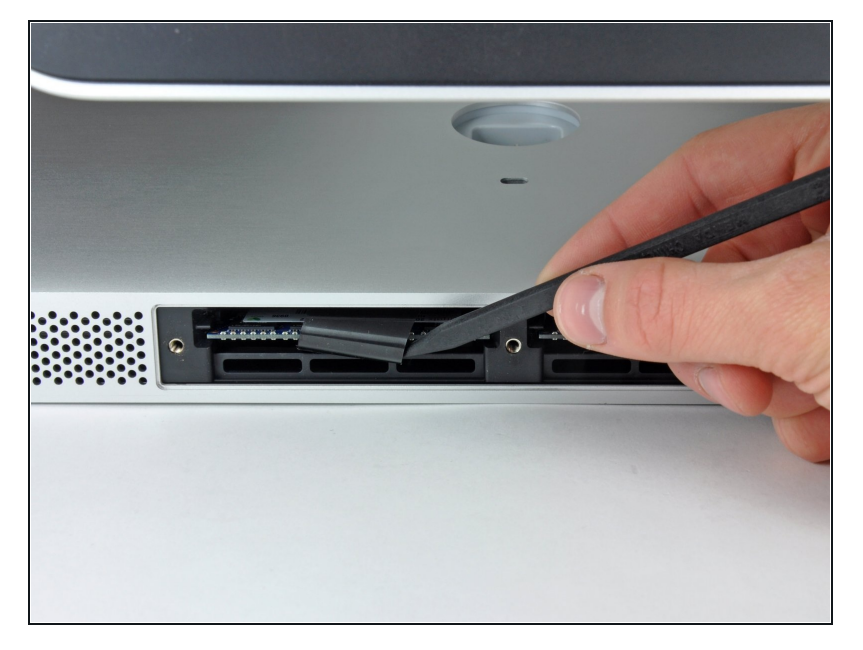

Schiebe mit den Fingern oder der Spudgerspitze die schwarze Zuglasche aus Plastik für die RAM Aufnahme aus der schmalen RAM Öffnung.

# **Schritt 3**

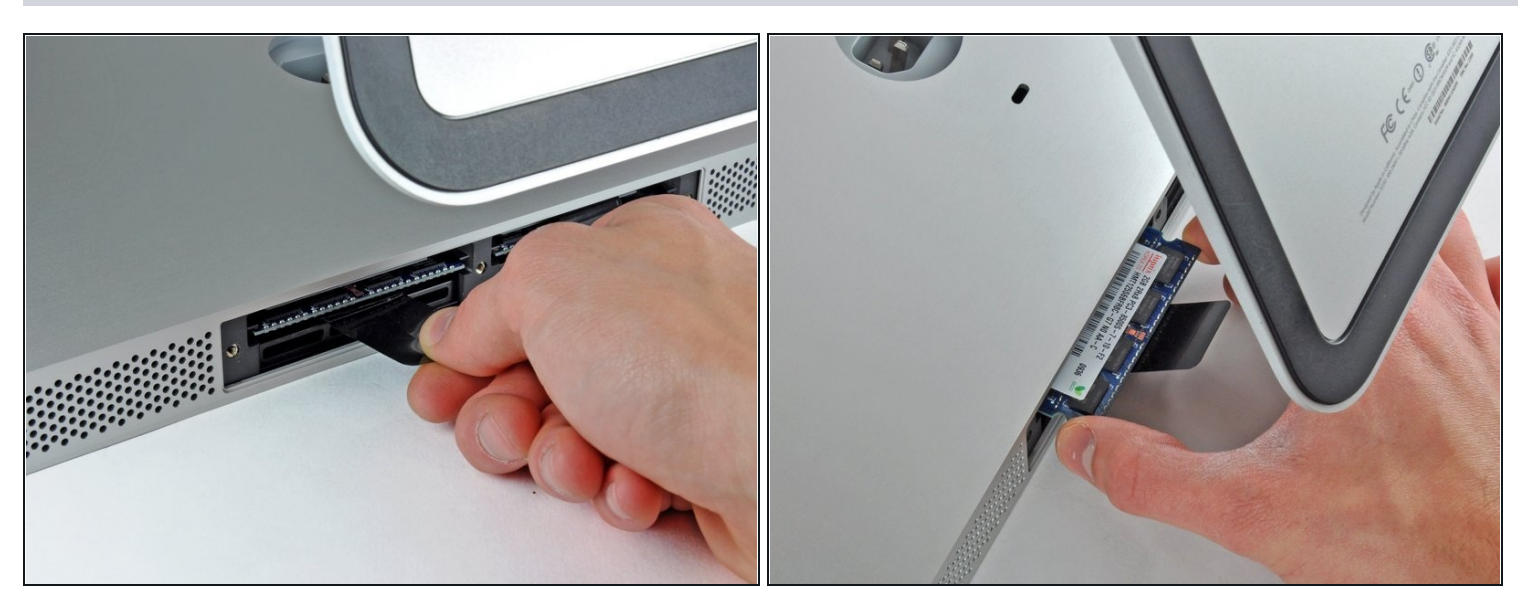

Ziehe die schwarze Lasche aus dem iMac heraus, um die RAM Chip aus ihrem Anschluss auszuwerfen.

 $\overline{\textcircled{\tiny{1}}}$  Die RAM Module sitzen oft sehr fest und du musst relativ kräftig ziehen.

- Schiebe den RAM Chip mit den Fingern aus seinem Anschluss.  $\bullet$
- Wiederhole diese Schritte falls nötig für das (die) andere(n) RAM Modul(e).

### **Schritt 4 — Glasscheibe**

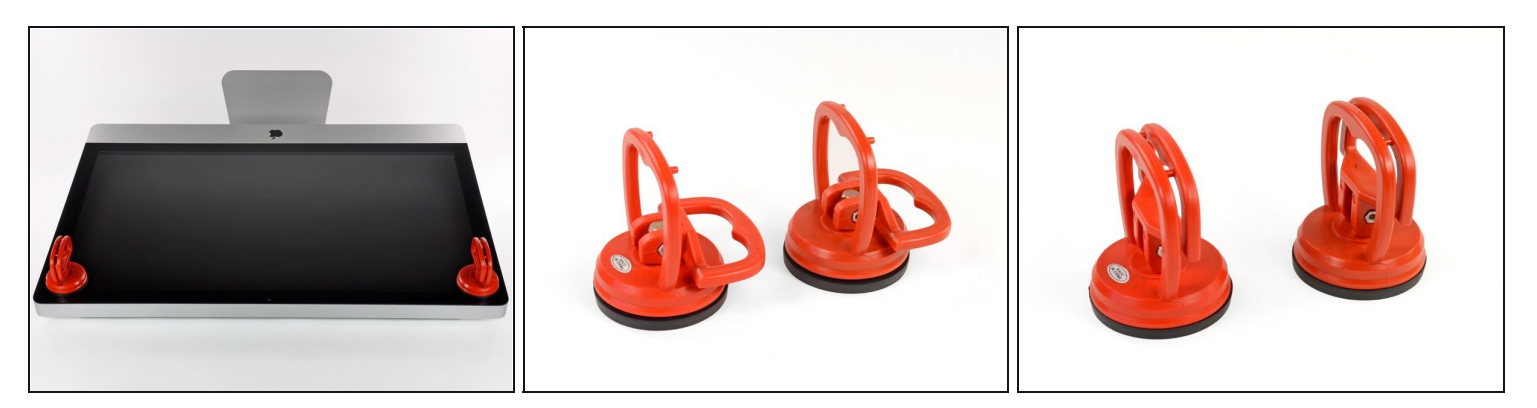

- Befestige je einen Heavy Duty Saugheber in den beiden oberen Ecken der Glasscheibe.
- $\odot$  Um die [Saugheber](https://www.ifixit.com/products/heavy-duty-suction-cups-pair) zu befestigen, platziere sie erst mit dem beweglichen Henkel parallel zur Glasscheibe (wie im zweiten Bild gezeigt).
- Halte den Saugheber leicht an der Scheibe und hebe den beweglichen Henkel bis er  $\bullet$ parallel mit dem anderen ist (wie im dritten Bild gezeigt).
- $(i)$  Wenn deine Saugheber sich nicht befestigen lassen, reinige sie und den Bildschirm mit einem angefeuchteten, fusselfreien Tuch. (Am besten verwende destilliertes Wasser und, wenn das nicht hilft, ein 50/50-Gemisch aus weißem Essig und destilliertem Wasser.)
- Hebe die Glasscheibe nicht nur an den Saughebern hoch, da sie dir sonst runterfällt, wenn ein Saugheber sich löst.
- $\textcircled{1}$  Die Originalverpackung des iMacs ist ein guter Ort, um die Glasscheibe abzulegen. Andernfalls tut es auch eine weiche und ebene Fläche, zum Beispiel ein Handtuch auf einem Tisch.

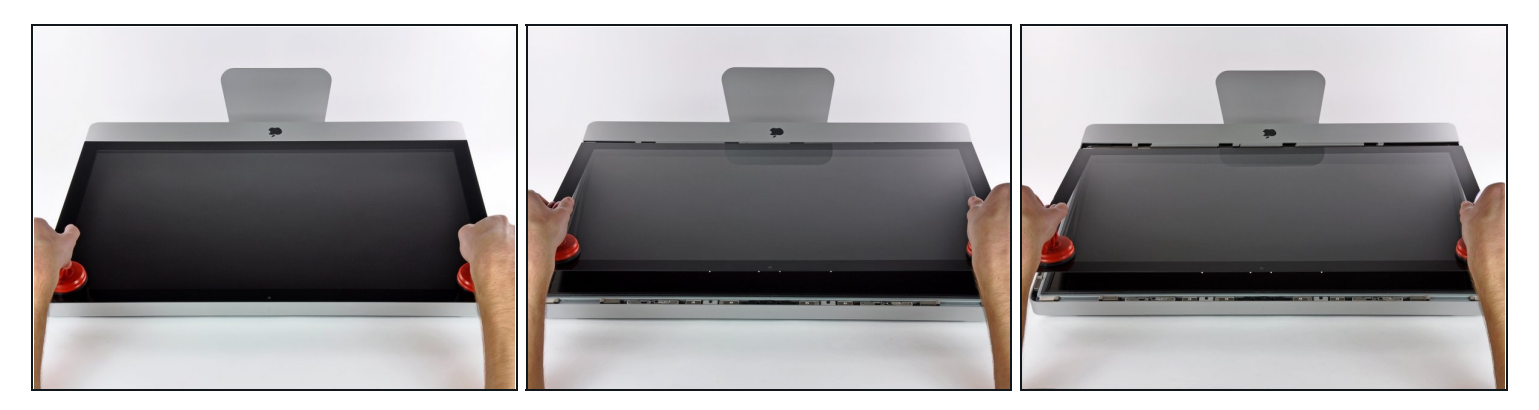

- Hebe die Glasscheibe rechtwinklig so weit vom Display weg, dass sich die metallenen Befestigungsstifte an der Unterseite der Oberkante lösen.
- Ziehe die Glasscheibe weg von der unteren Kante des iMac und lege sie vorsichtig beiseite.
	- Trage die Glasscheibe nicht nur an den Saughebern, da sie dir sonst runterfällt, wenn ein Saugheber sich löst.
	- Löse die Saugheber, nachdem du die Glasscheibe sicher abgelegt hast, da der Unterdruck auf Dauer das Glas beschädigen kann.
- Denk dran, den Bildschirm und die Innenseite der Glasscheibe vor dem Wiederzusammenbau sorgfältig zu putzen, da eingeschlossener Staub oder Fingerabdrücke deutlich sichtbar sind, sobald du das Display einschaltest.

#### **Schritt 6 — Display**

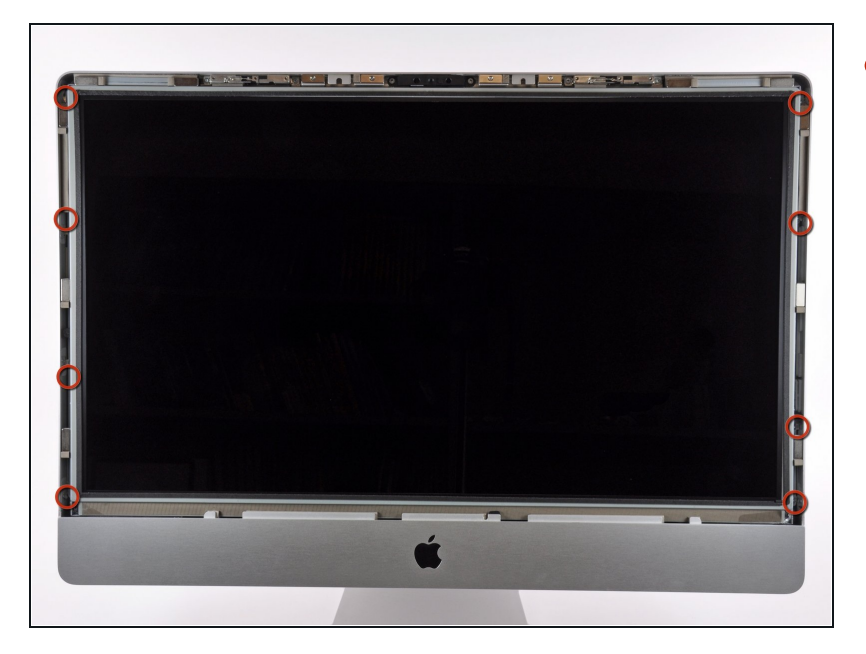

 $\bullet$ Entferne die acht T10 Torx Schrauben, die das Display am Rahmen befestigen.

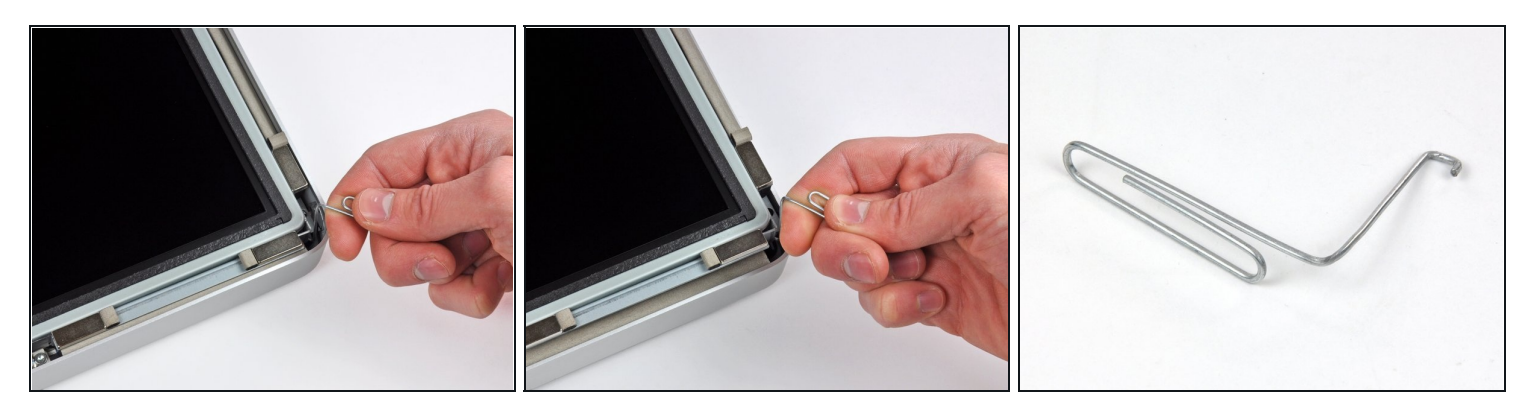

- Lege den iMac vorsichtig mit der Rückseite flach hin.
- $\odot$  Da zwischen dem Display und dem Rahmen sehr wenig Platz ist, benötigst du einen dünnen Haken, um das Display anzuheben. Wie im dritten Bild zu sehen haben wir uns einen aus einer Büroklammer gebastelt.
- Hebe eine der oberen Ecken des Displays mit einem dünnen Haken am Metallrahmen  $\bullet$ leicht an.
- $\textcircled{1}$  Nach dem Anheben einer der Ecken halte das Display kurz und hebe auch die andere Ecke mit einem dünnen Haken leicht. Um die angehobene Ecke zu stabilisieren kannst du einen Stift von der Seite zwischen das Display und den Rahmen schieben.
- Hebe das Display nicht zu weit aus dem Gehäuse, da die beiden Teile noch durch einige kurze Flachbandkabel verbunden sind.

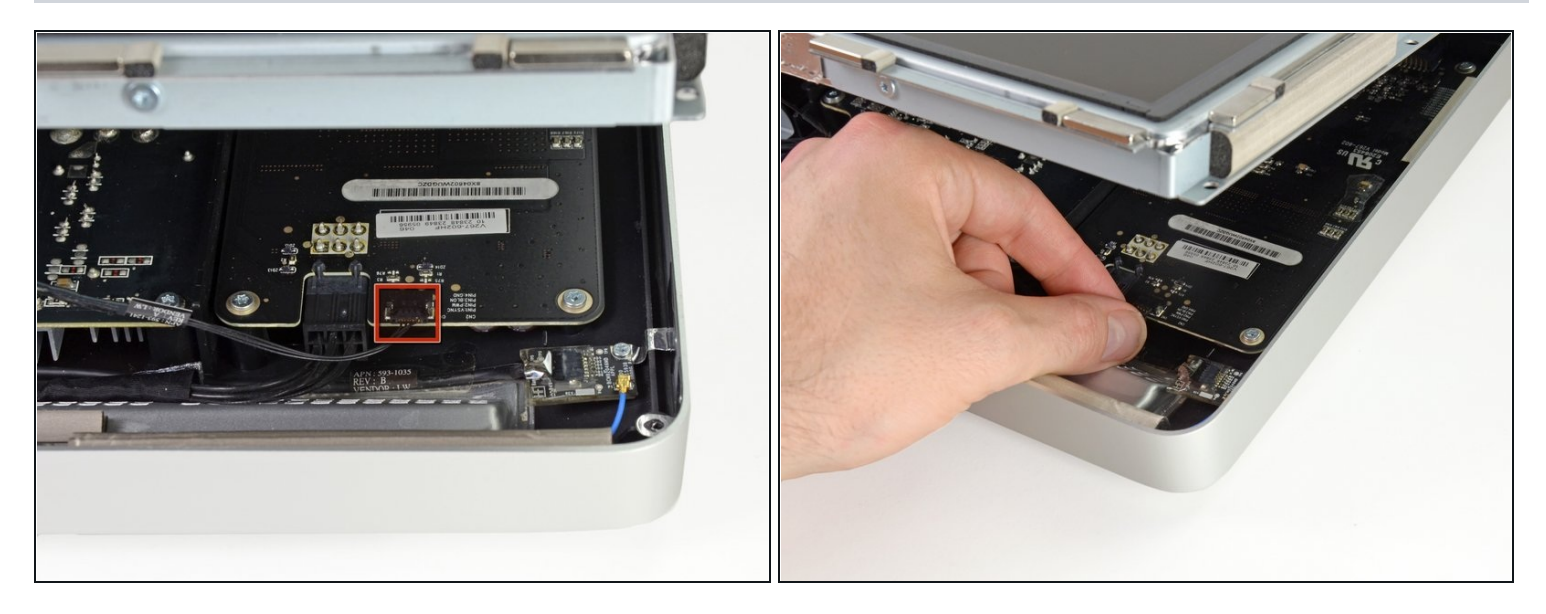

- Ziehe vorsichtig mit deinen Fingern das *vertical Sync*-Kabel aus der Steckverbindung auf dem LED-Treiberboard nahe der oberen linken Ecke deines iMac.
- Achte darauf die Steckverbindung parallel zum LED-Treiberboard, gerade nach oben aus der Fassung/Buchse zu ziehen.

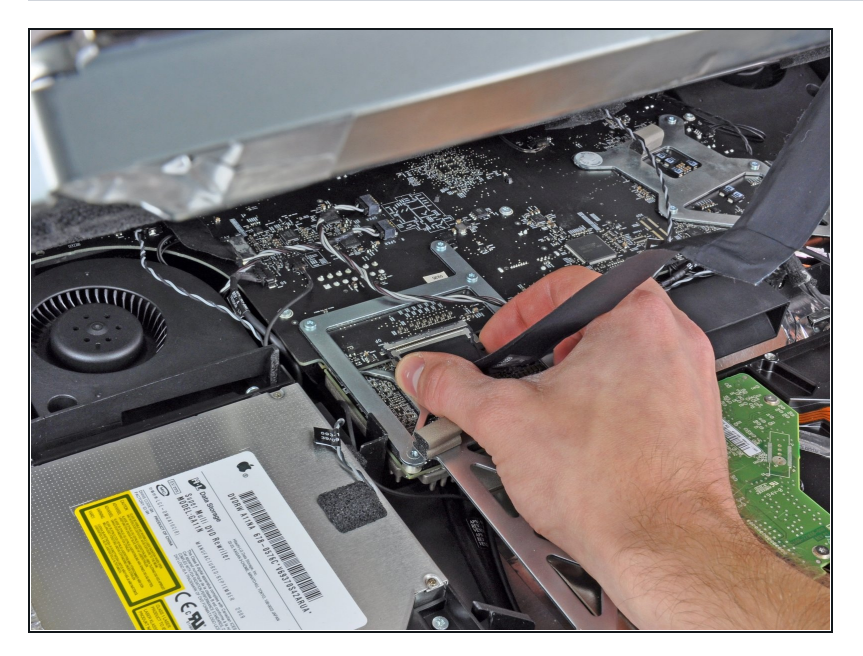

- Drücke die beiden Pins des Displaykabels zusammen, um es aus seinem Anschluss auf dem Logic Board zu befreien.
- Ziehe den Stecker des Displaykabels aus dem Anschluss auf dem Logic Board.

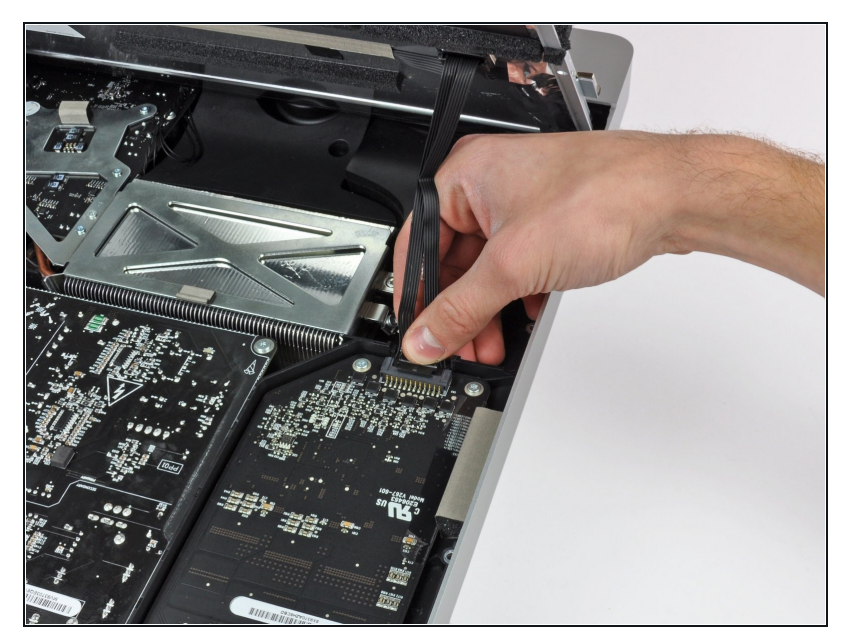

Hebe das Display weit genug  $\bullet$ aus dem Gehäuse, um das Kabel der LED Hintergrundbeleuchtung vom LED-Board zu trennen.

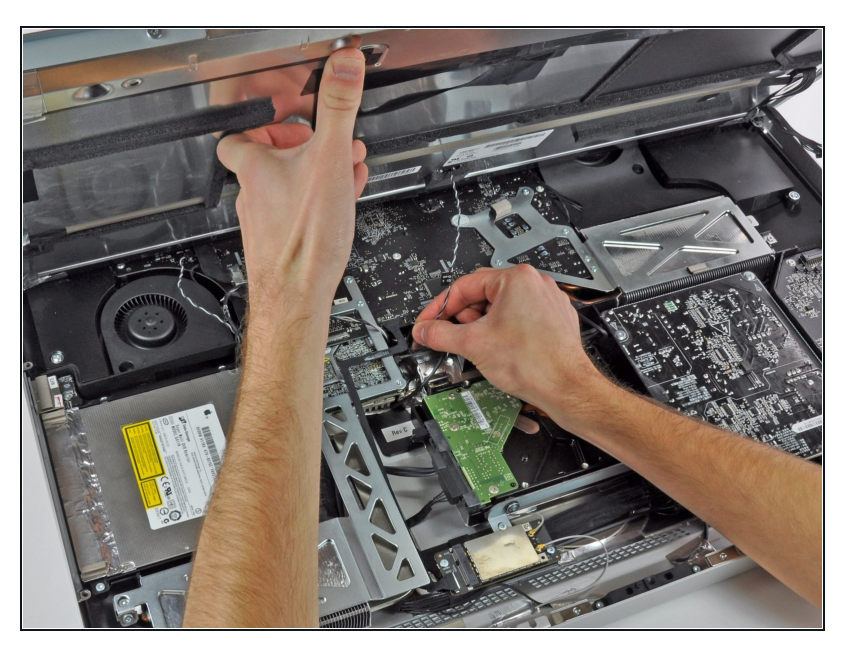

- Hebe das Display weit genug an, um das Kabel des LCD-Temperatursensors von seinem Anschluss auf dem Logic Board trennen zu können.
- Wenn dein Lüfter nach dem Wiederzusammenbau mit voller Geschwindigkeit dreht, überprüfe dieses Kabel und das Kabel des Festplatten-Temperatursensors.

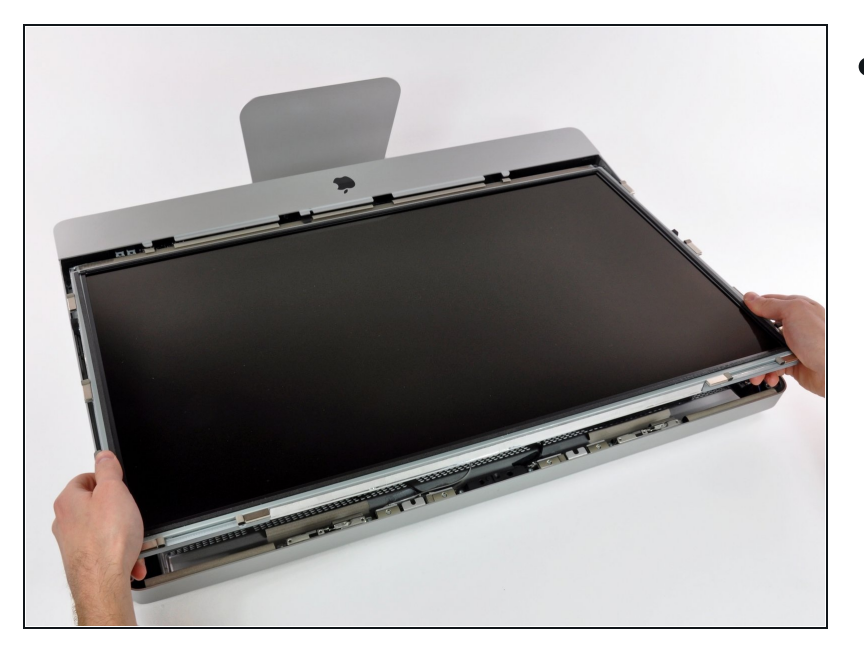

Ziehe das Display vorsichtig  $\bullet$ Richtung oberer Kante des iMac und hebe es aus dem Gehäuse.

# **Schritt 13 — Optisches Laufwerk**

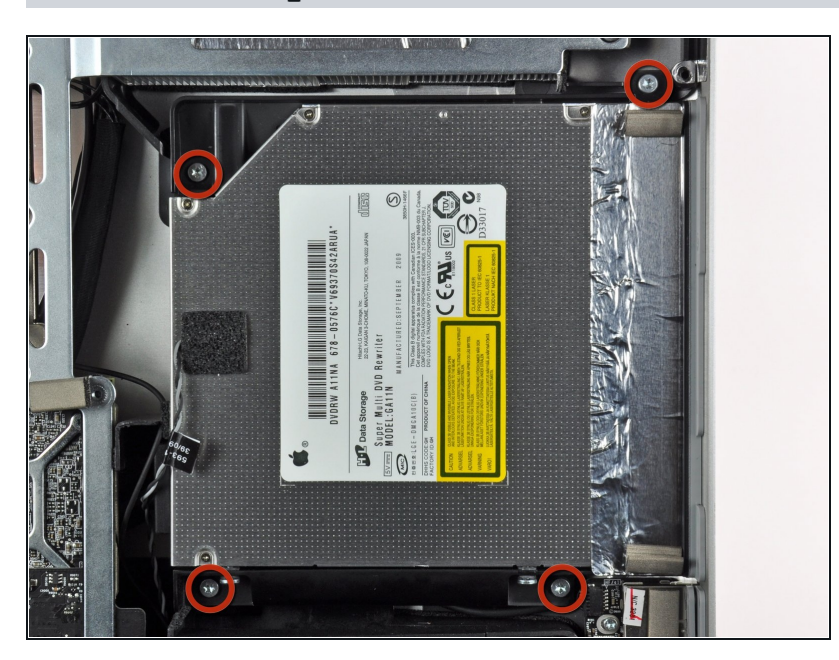

Entferne die vier Torx T10  $\bullet$ Schrauben, welche das optische Laufwerk am äußeren Gehäuse befestigen.

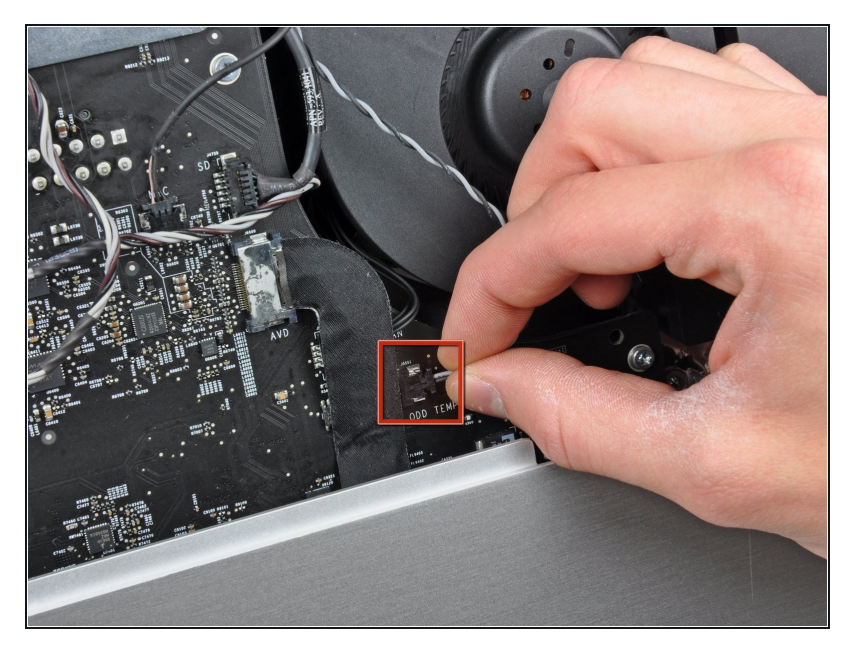

Ziehe den Verbinder des Thermosensors vom optischen Laufwerk gerade aus seinem Sockel auf dem Logic Board heraus.

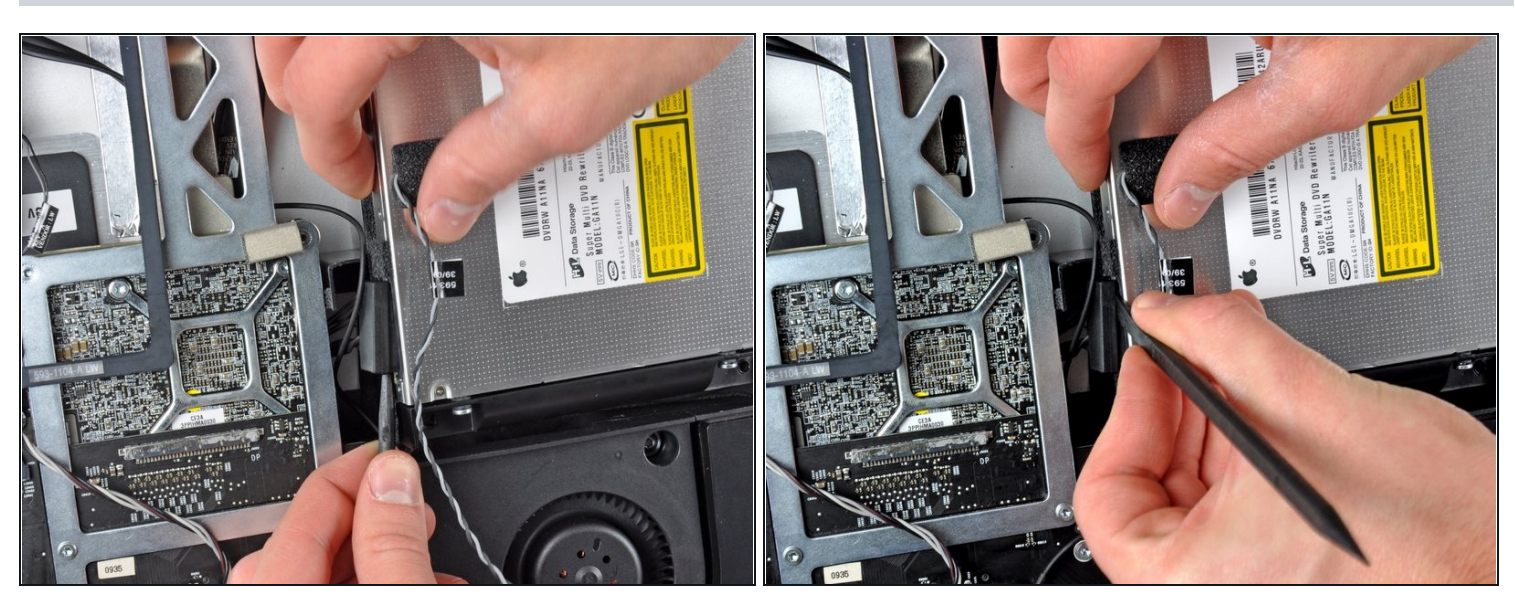

- Setze einen Spudger zwischen dem Stecker des optischen Laufwerks und dem optischen Laufwerk ein.
- Verdrehe den Spudger, um den Stecker leicht vom Laufwerk zu lösen, ziehe ihn dann  $\bullet$ mit den Fingern ganz ab.

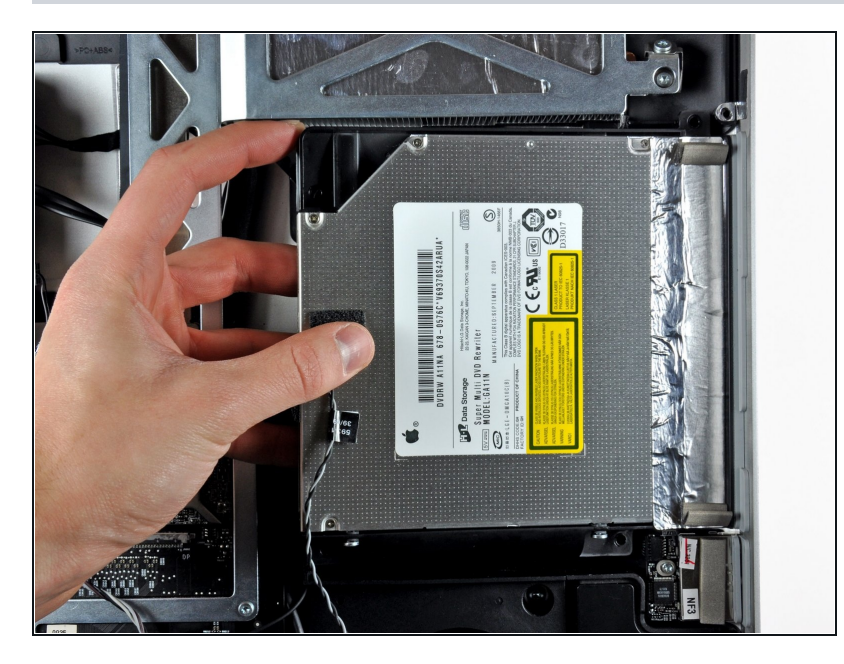

- Hebe die linke Kante des optischen Laufwerks etwas an und ziehe es von der rechten Seite des äußeren Gehäuses weg.
- Achte beim Zusammenbau darauf, dass sich in der Frontplatte des optischen Laufwerks zwei Löcher befinden. In diese müssen zwei recht dicke Plastikzapfen passen, damit das Laufwerk richtig sitzt.

#### **Schritt 17 — Lüfter am optischen Laufwerk**

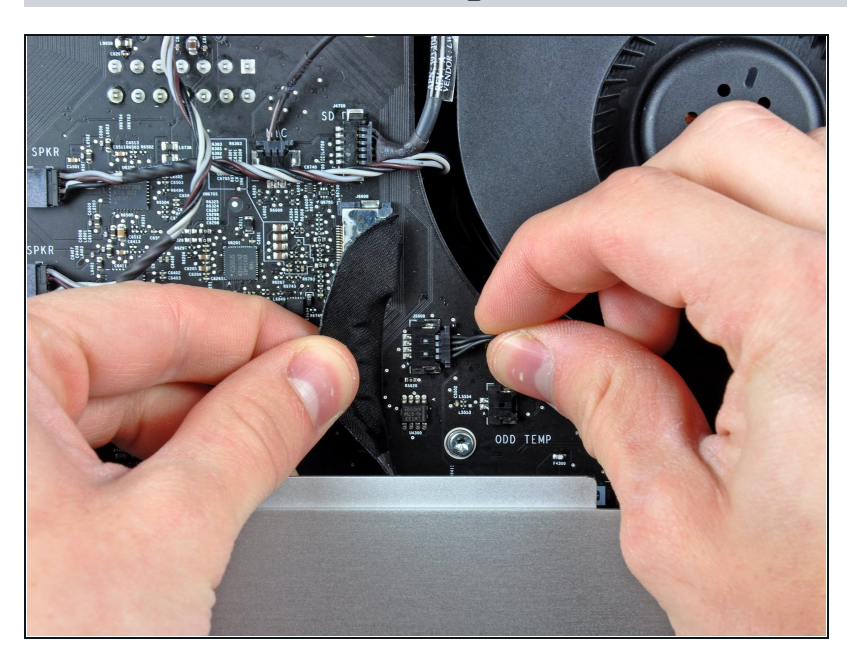

- Schiebe vorsichtig das hintere I/O Flachbandkabel beiseite, um den Stecker zum Lüfter des optischen Laufwerks, der darunterliegt, freizulegen.
- Löse den Stecker, indem du ihn aus seinem Sockel auf dem Logic Board ziehst.

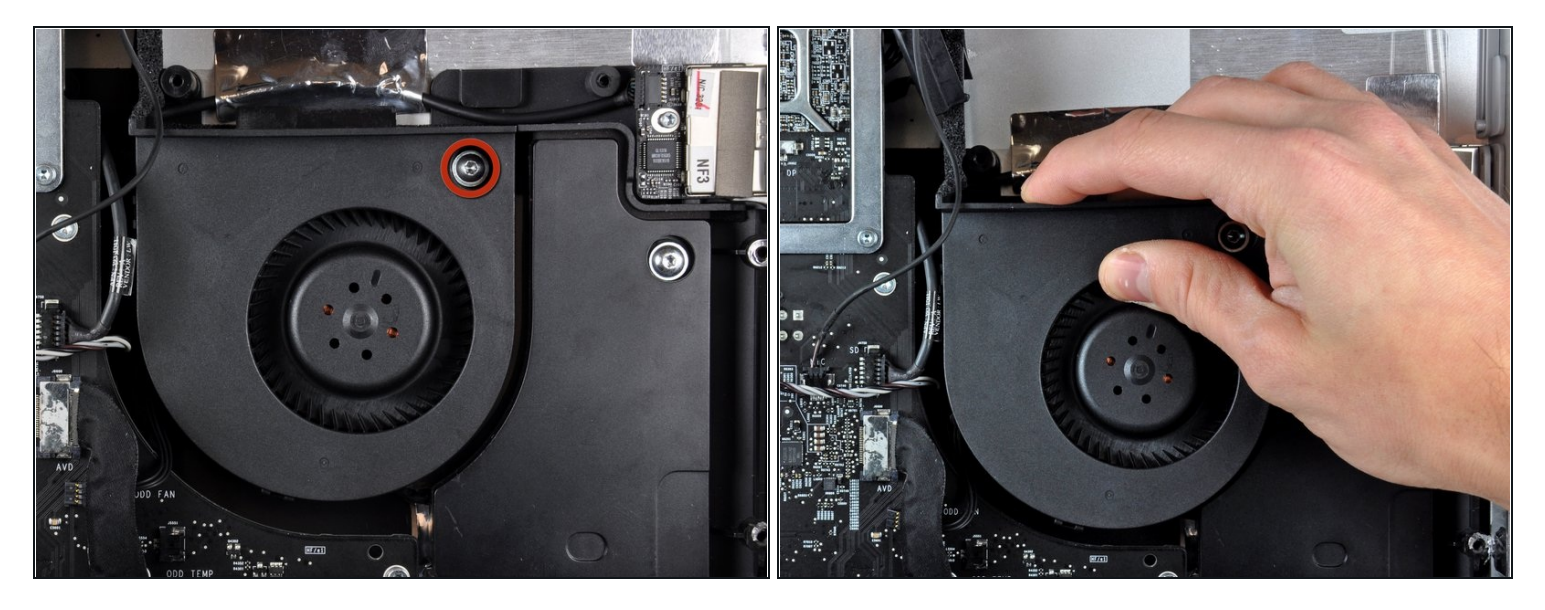

- Eine einzelne Torx T10 Schraube befestigt den Lüfter des optischen Laufwerks am  $\bullet$ Gehäuse. Drehe sie heraus.
- Ziehe den Lüfter des optischen Laufwerks weg vom Gehäuse, um ihn so aus den drei  $\bullet$ Plastikstiften an seinem Rand zu heben.
- Bewege den Lüfter des optischen Laufwerks vorsichtig aus dem iMac, achte dabei daruf, dass sich keine Kabel verfangen.

# **Schritt 19 — Dual Drive Kit (Zweite Festplatte)**

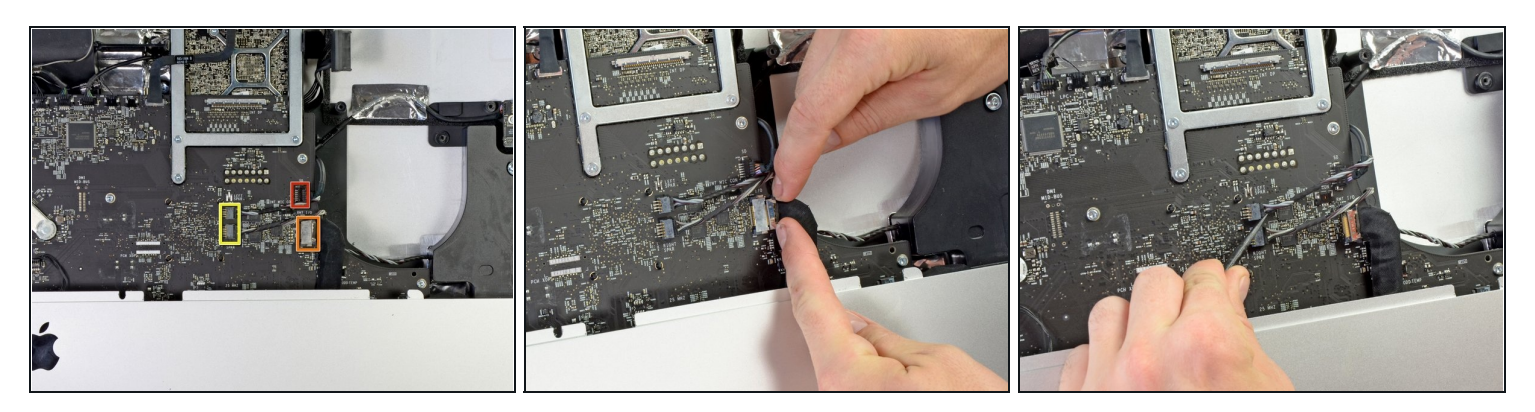

- Entferne mit den Fingernägeln oder dem flachen Ende des Spudgers folgende drei  $\bullet$ Stecker an der rechten Seite des Logic Boards:
	- SD Kartenleser  $\bullet$
	- Hintere I/O Karte  $\bullet$
	- Linker und rechter Lautsprecher $\bullet$

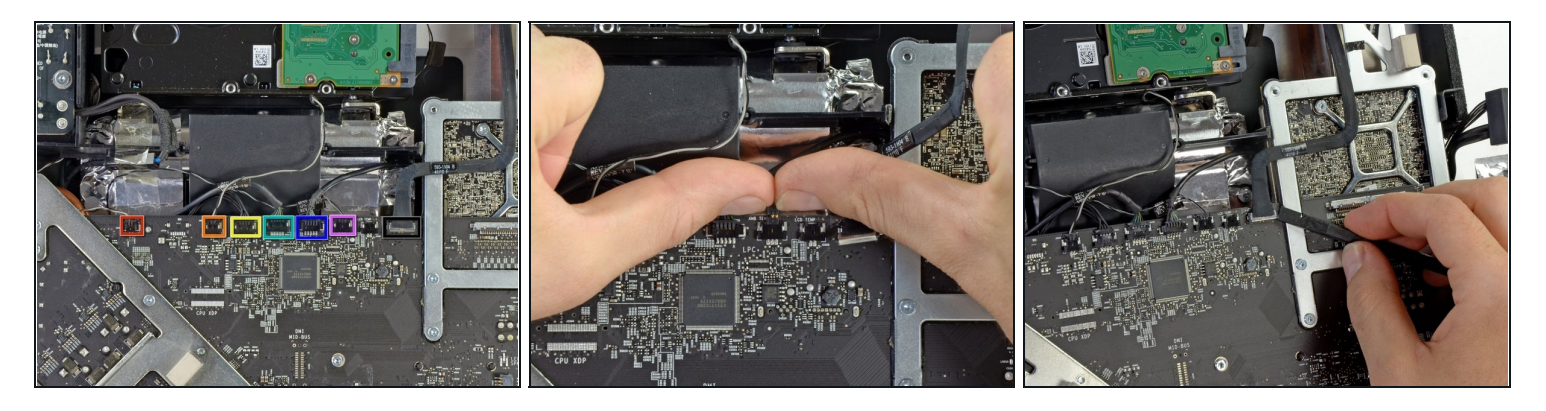

- Entferne mit den Fingernägeln folgende in einer Reihe liegende Stecker oben am Logic Board. Ziehe dabei parallel zum Logic Board.
	- Oberflächentemperatur  $\bullet$
	- Festplattentemperatur  $\bullet$
	- Festplattenlüfter  $\bullet$
	- Kamera
	- Bluetooth  $\bullet$
	- Umgebungstemperatursensor
- Heble das AirPortkabel mit einem Spudger gerade nach oben und entferne es vom Logic Board.

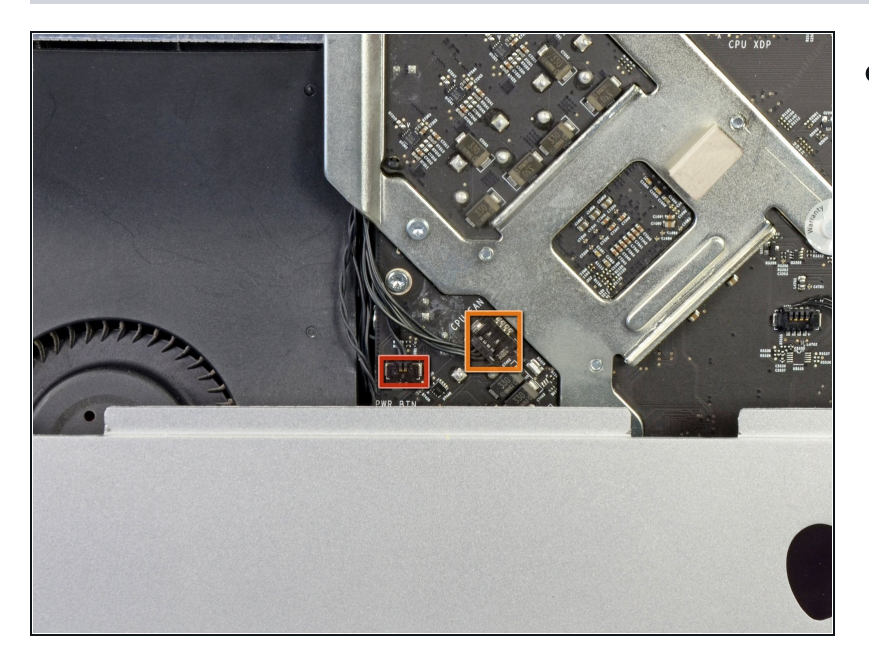

- Entferne mit den Fingernägeln auf die gleiche, wie eben beschriebene Art die beiden Kabelstecker an der linken Seite des Logic Boards.
	- Einschalttaste
	- Prozessorlüfter  $\bullet$

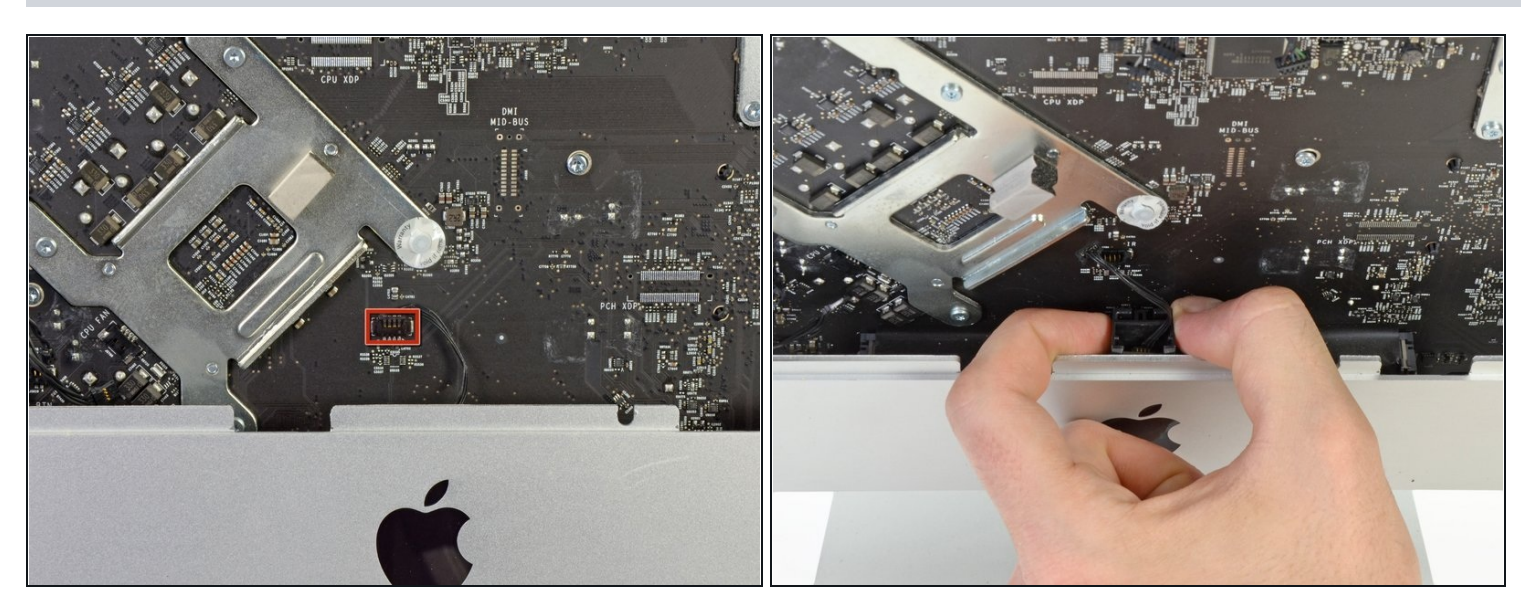

- Entferne wie eben beschrieben, das Kabel zur Infrarotsensorplatine aus seinem Anschluss auf dem Logic Board.
- Ziehe die Infrarotsensorplatine vorsichtig nach oben aus dem iMac heraus.

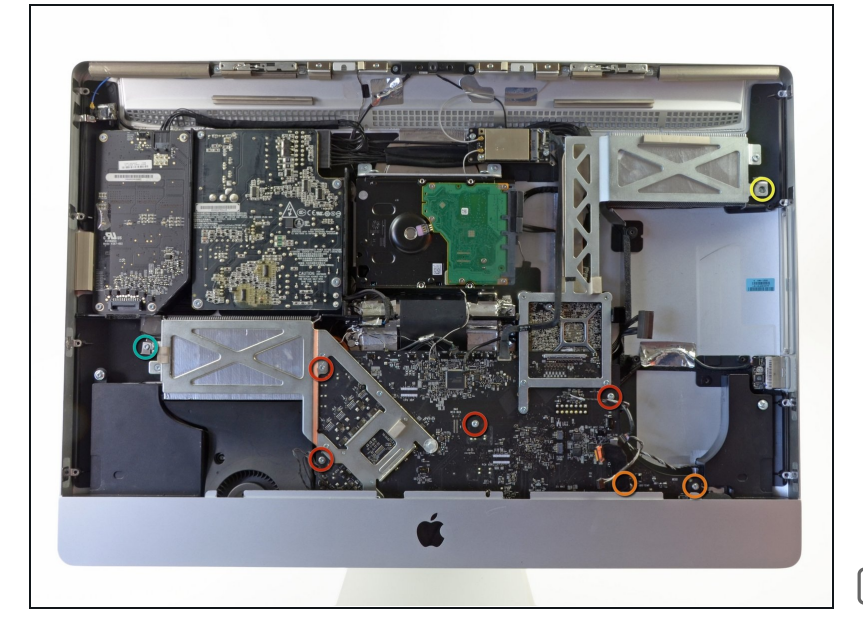

- Entferne folgende acht Torx  $\bullet$ T10 Schrauben, mit denen das Logic Board am iMac befestigt ist:
	- Vier 25 mm Schrauben  $\bullet$
	- Zwei 21,4 mm Schrauben  $\bullet$
	- Eine 9,3 mm Schraube  $\bullet$
	- Eine 7,2 mm Schraube  $\bullet$
- Achte beim Zusammenbau darauf, dass sich keines der Kabel unter dem Logic Board verfangen hat, bevor du die Schrauben eindrehst.

#### **Schritt 24**

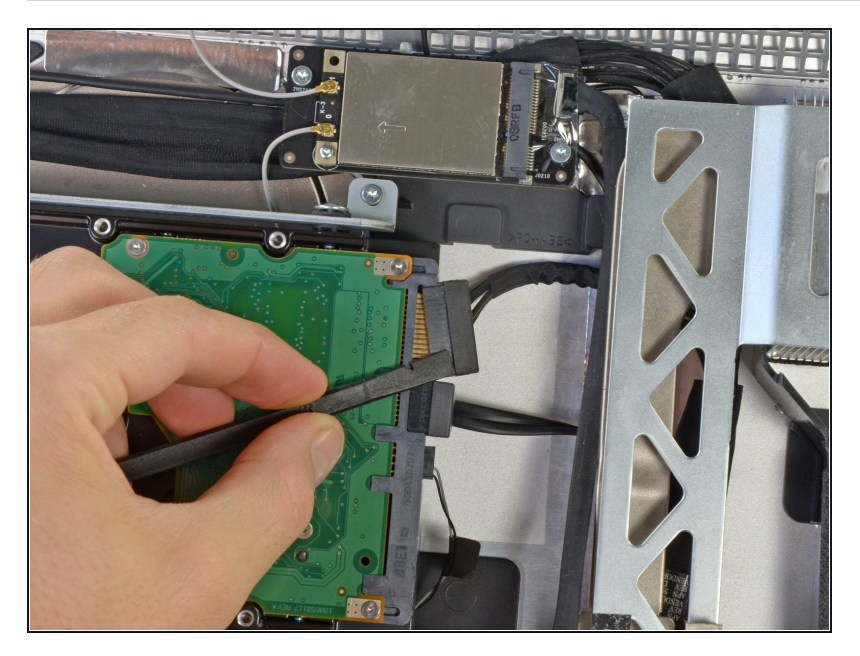

Löse mit dem flachen Ende des Spudgers das SATA Versorgungskabel aus seinem Anschluss auf der Festplatte.

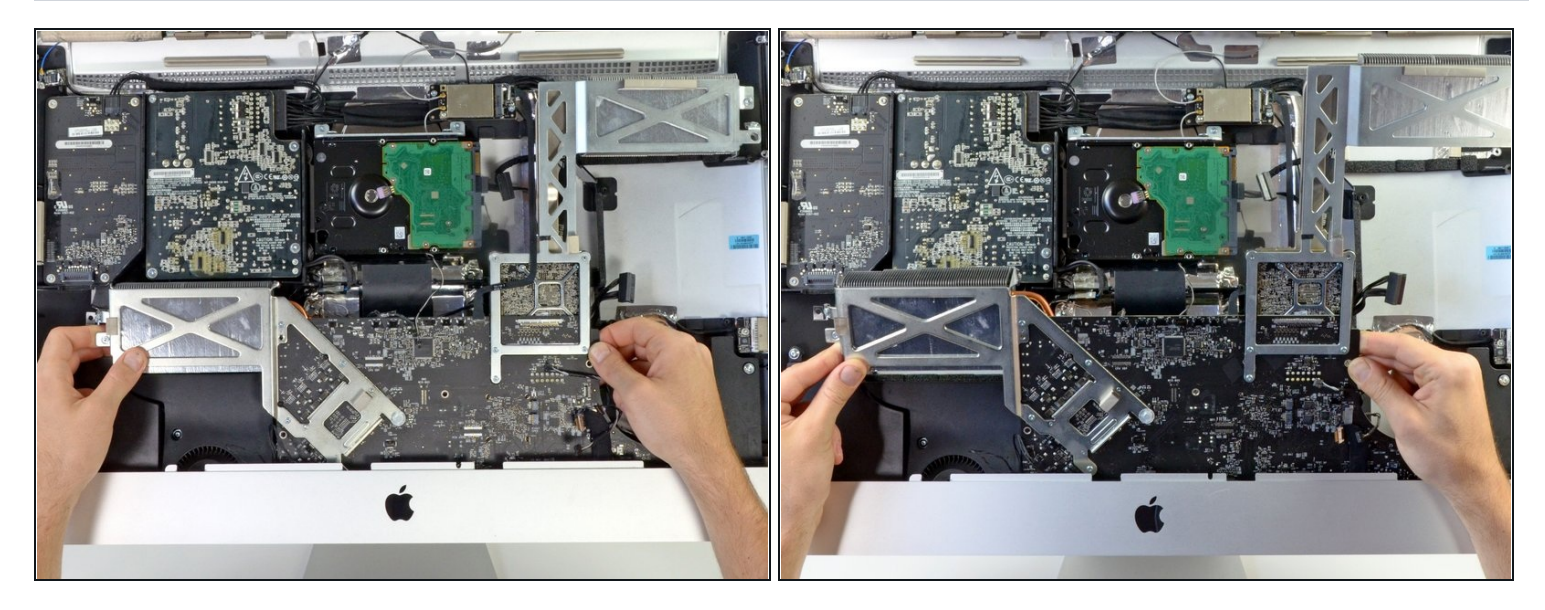

- Hebe das Logic Board hoch und drehe es gleichzeitig aus dem Mac heraus.  $\bullet$ Versuche noch nicht, das Logic Board ganz zu entfernen. Es ist immer noch auf der Rückseite mit einigen Kabeln angeschlossen.
- Lehne das Logic Boards vorsichtig an die Frontseite des iMac, so dass es aus dem iMac herausschaut.

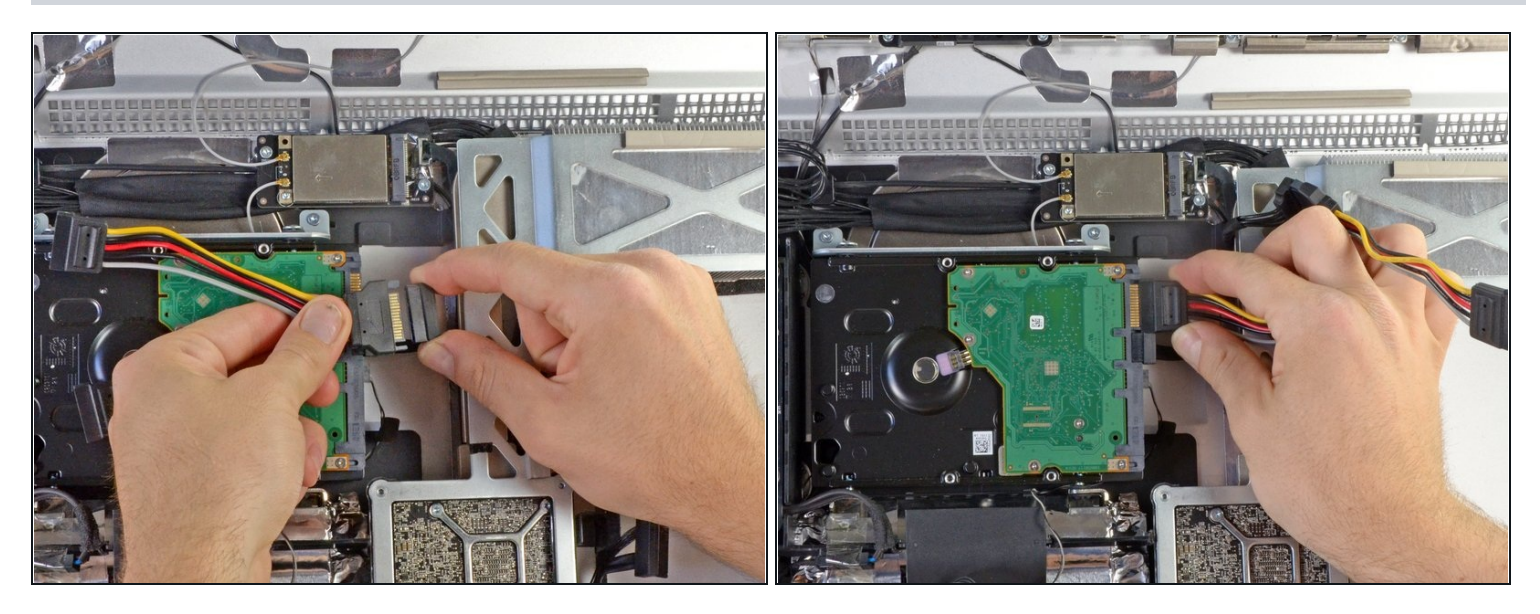

- Verbinde den männlichen Anschluss an der Verzweigung des SATA Leistungsverteilers  $\bullet$ mit dem ursprünglichen Festplattenversorgungskabel.
- Stecke eine der Abzweigungen in die Festplatte ein.
- $\widehat{\mathbb{C}}$  Das Kabel ist so geformt, dass es nur in einer Richtung eingesteckt werden kann. Versuche nicht, es mit Gewalt auf die Festplatte aufzudrücken.

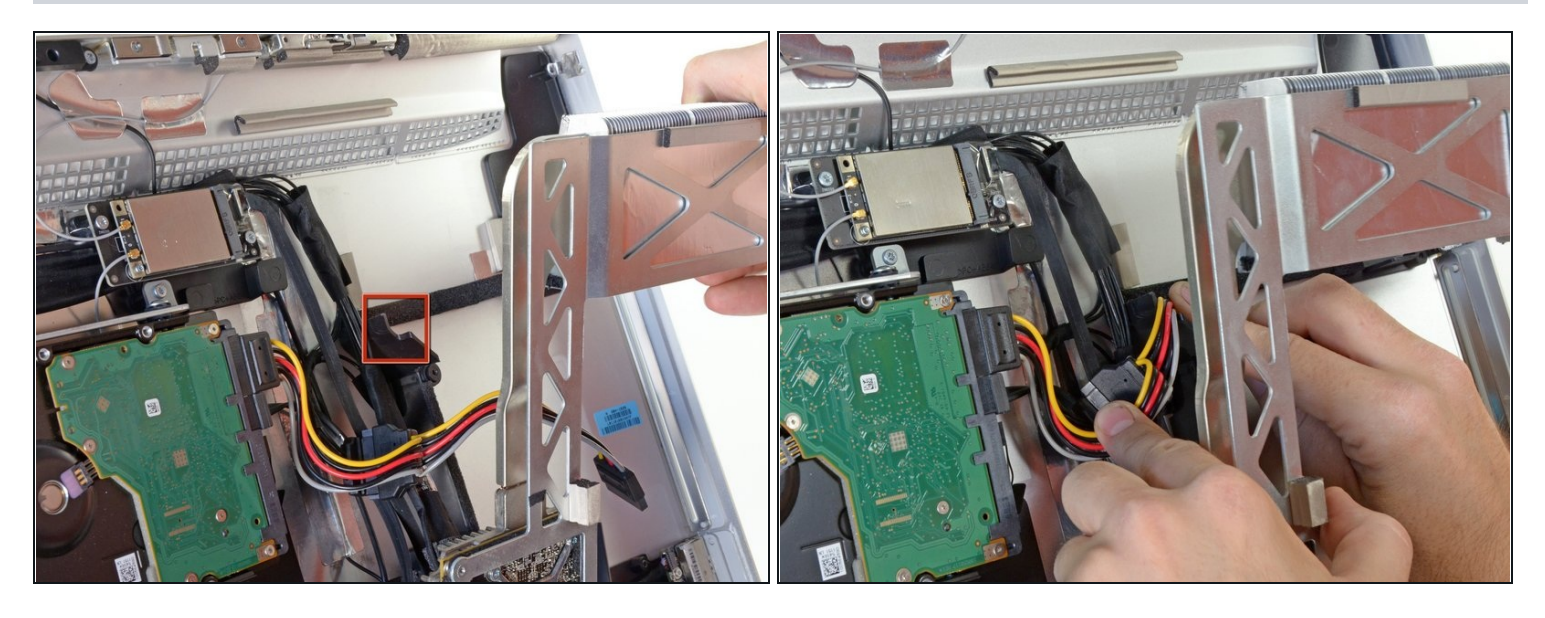

- Führe sorgfältig die andere Verzweigung des SATA Leistungsverteilers unter dem GPU  $\bullet$ Kühlkörper entlang.
- Im Kunstoff nahe am Rahmen des optischen Laufwerks befindet sich ein Ausschnitt. Führe das Versorgungskabel durch diesen Ausschnitt durch.

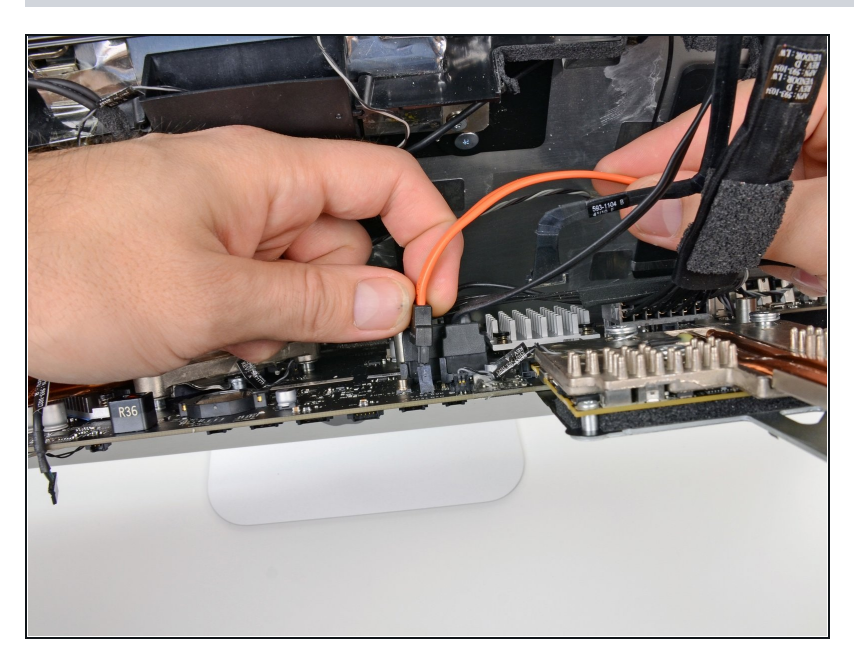

- Lehne das Logic Board vorsichtig nach vorn, gerade genug, um an die Rückseite zu gelangen.
- Verbinde ein Ende des SATA Datenkabels mit dem zweiten SATA Datenanschluss auf dem Logic Board.

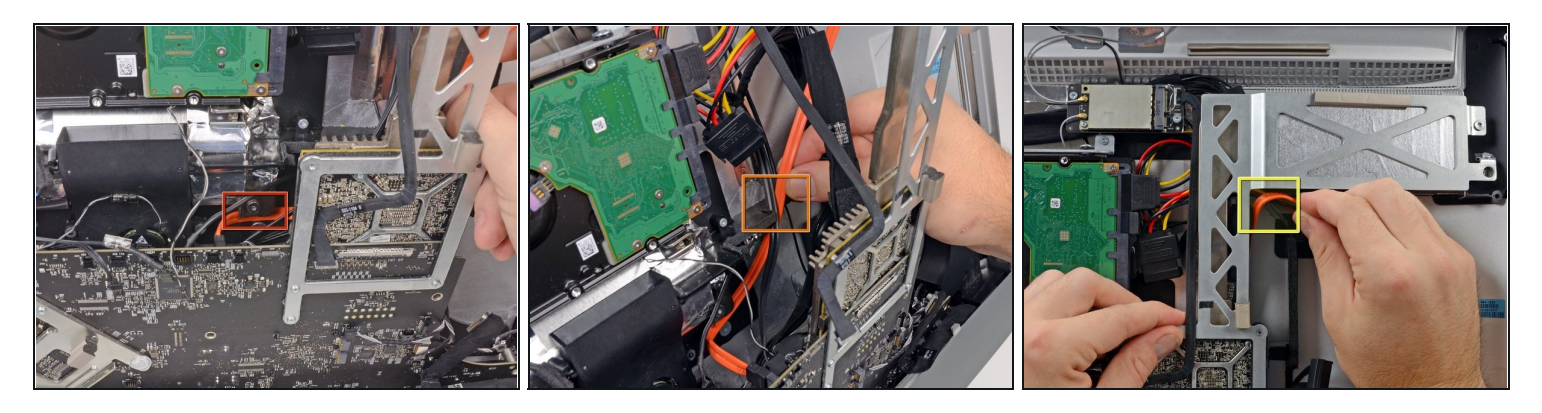

- Lehne das Logic Board wieder in den iMac zurück.
- Führe das SATA Datenkabel unter der Kante der Metallplatte hinter dem Logic Board entlang.
- Führe das SATA Kabel oben weiter durch den Schlitz im Kunstoffrahmen.
- Beende das Verlegen des SATA Kabels, indem du es durch den Ausschnitt im  $\bullet$ Kunstoffrahmen nahe beim optischen Laufwerk führst, direkt unter dem GPU Kühlkörper.
	- $\textcircled{1}$  Das SATA Datenkabel muss über das SATA Versorgungskabel gelegt werden, welches schon durch diesen Ausschnitt verlegt worden ist.

#### **Schritt 30**

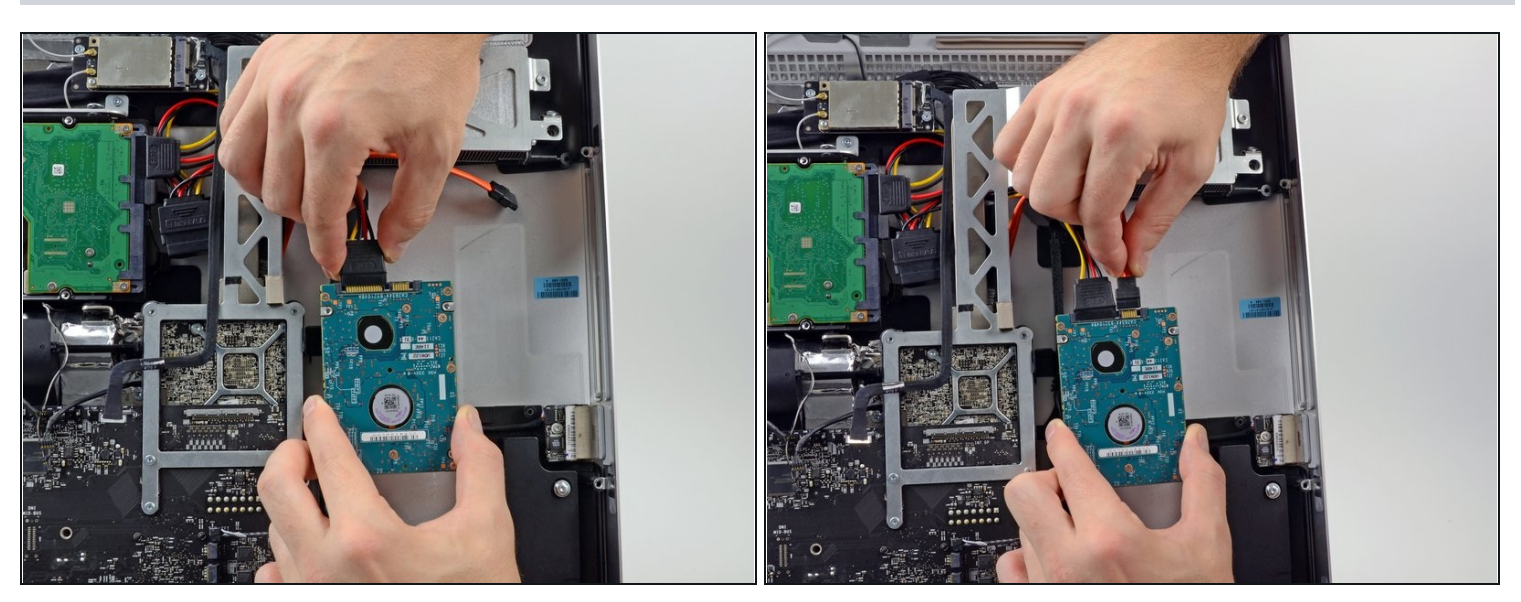

Verbinde die SATA Daten- und Versorgungskabel mit dem zweiten Laufwerk.

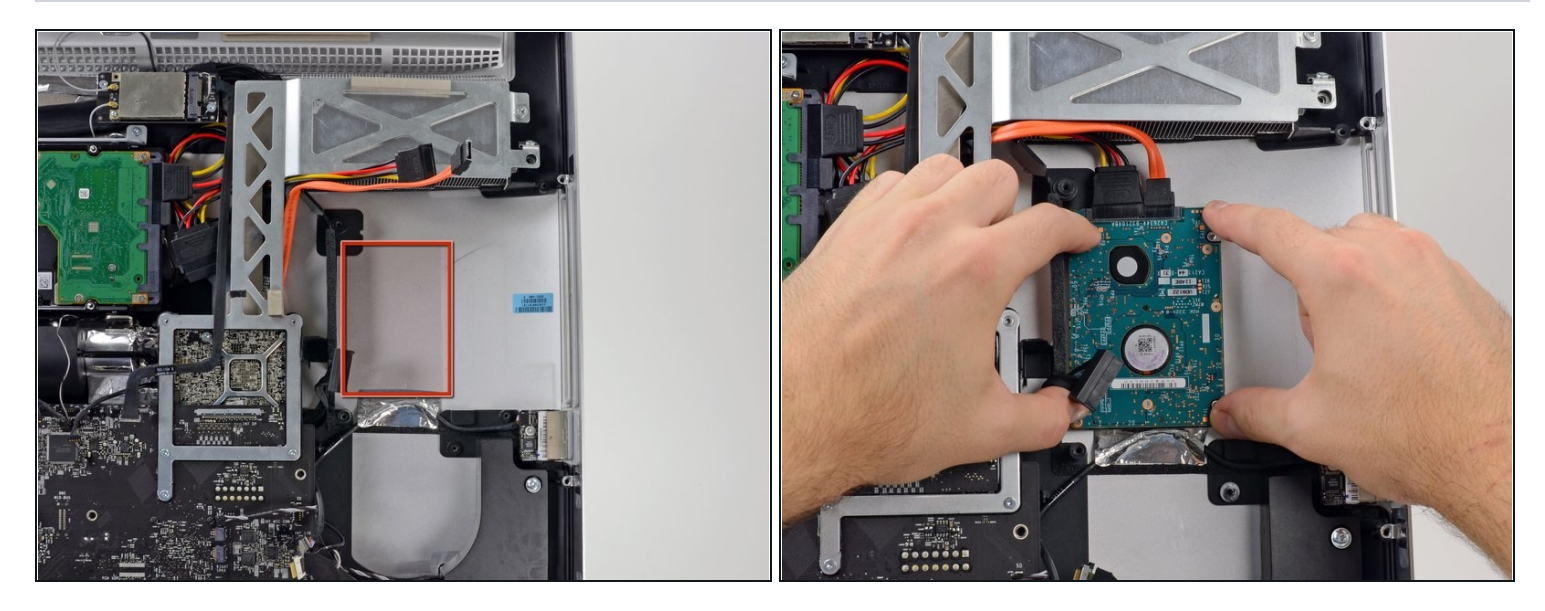

Wenn du die Schutzfolie von den Klebepads abgezogen hast, kannst du die zweite  $\bullet$ Festplatte fest an den Aluminiumrahmen des iMac andrücken.

Um dein Gerät wieder [zusammenzusetzen,](file:///Anleitung/iMac+Intel+27-Inch+EMC+2390+zweite+HDD+oder+SSD+einbauen/9266#s35729) folge den Anweisungen, beginnend mit Schritt 20 in umgekehrter Reihenfolge.